# **Micro Focus Fortify Static Code Analyzer Tools**

Software Version: 21.2.0

### **Properties Reference Guide**

Document Release Date: November 2021 Software Release Date: November 2021

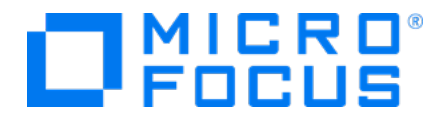

### Legal Notices

Micro Focus The Lawn 22-30 Old Bath Road Newbury, Berkshire RG14 1QN UK

[https://www.microfocus.com](https://www.microfocus.com/)

### Warranty

The only warranties for products and services of Micro Focus and its affiliates and licensors ("Micro Focus") are set forth in the express warranty statements accompanying such products and services. Nothing herein should be construed as constituting an additional warranty. Micro Focus shall not be liable for technical or editorial errors or omissions contained herein. The information contained herein is subject to change without notice.

### Restricted Rights Legend

Confidential computer software. Except as specifically indicated otherwise, a valid license from Micro Focus is required for possession, use or copying. Consistent with FAR 12.211 and 12.212, Commercial Computer Software, Computer Software Documentation, and Technical Data for Commercial Items are licensed to the U.S. Government under vendor's standard commercial license.

### Copyright Notice

© Copyright 2015 - 2021 Micro Focus or one of its affiliates

### Trademark Notices

All trademarks, service marks, product names, and logos included in this document are the property of their respective owners.

### Documentation Updates

The title page of this document contains the following identifying information:

- Software Version number
- Document Release Date, which changes each time the document is updated
- Software Release Date, which indicates the release date of this version of the software

This document was produced on November 02, 2021. To check for recent updates or to verify that you are using the most recent edition of a document, go to:

<https://www.microfocus.com/support/documentation>

## **Contents**

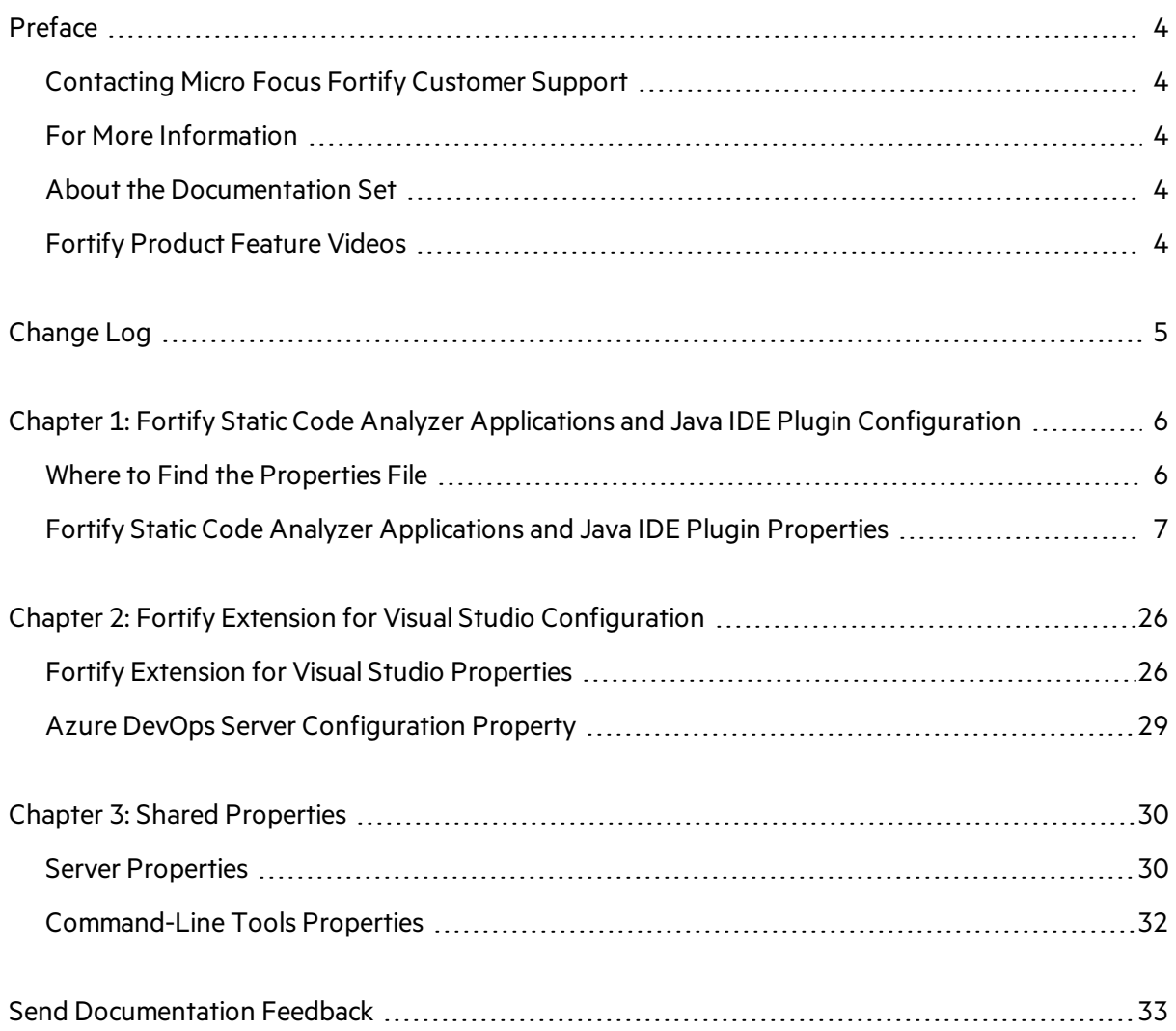

# <span id="page-3-0"></span>Preface

## <span id="page-3-1"></span>Contacting Micro Focus Fortify Customer Support

Visit the Support website to:

- Manage licenses and entitlements
- Create and manage technical assistance requests
- Browse documentation and knowledge articles
- Download software
- Explore the Community

<span id="page-3-2"></span><https://www.microfocus.com/support>

## For More Information

For more information about Fortify software products:

<span id="page-3-3"></span><https://www.microfocus.com/cyberres/application-security>

### About the Documentation Set

The Fortify Software documentation set contains installation, user, and deployment guides for all Fortify Software products and components. In addition, you will find technical notes and release notes that describe new features, known issues, and last-minute updates. You can access the latest versions of these documentsfrom the following Micro Focus Product Documentation website:

<https://www.microfocus.com/support/documentation>

To be notified of documentation updates between releases, subscribe to Fortify Product Announcements on the Micro Focus Community:

<span id="page-3-4"></span><https://community.microfocus.com/cyberres/fortify/w/fortify-product-announcements>

## Fortify Product Feature Videos

You can find videos that highlight Fortify products and features on the Fortify Unplugged YouTube channel:

<https://www.youtube.com/c/FortifyUnplugged>

# <span id="page-4-0"></span>Change Log

The following table lists changes made to this document. Revisions to this document are published between software releases only if the changes made affect product functionality.

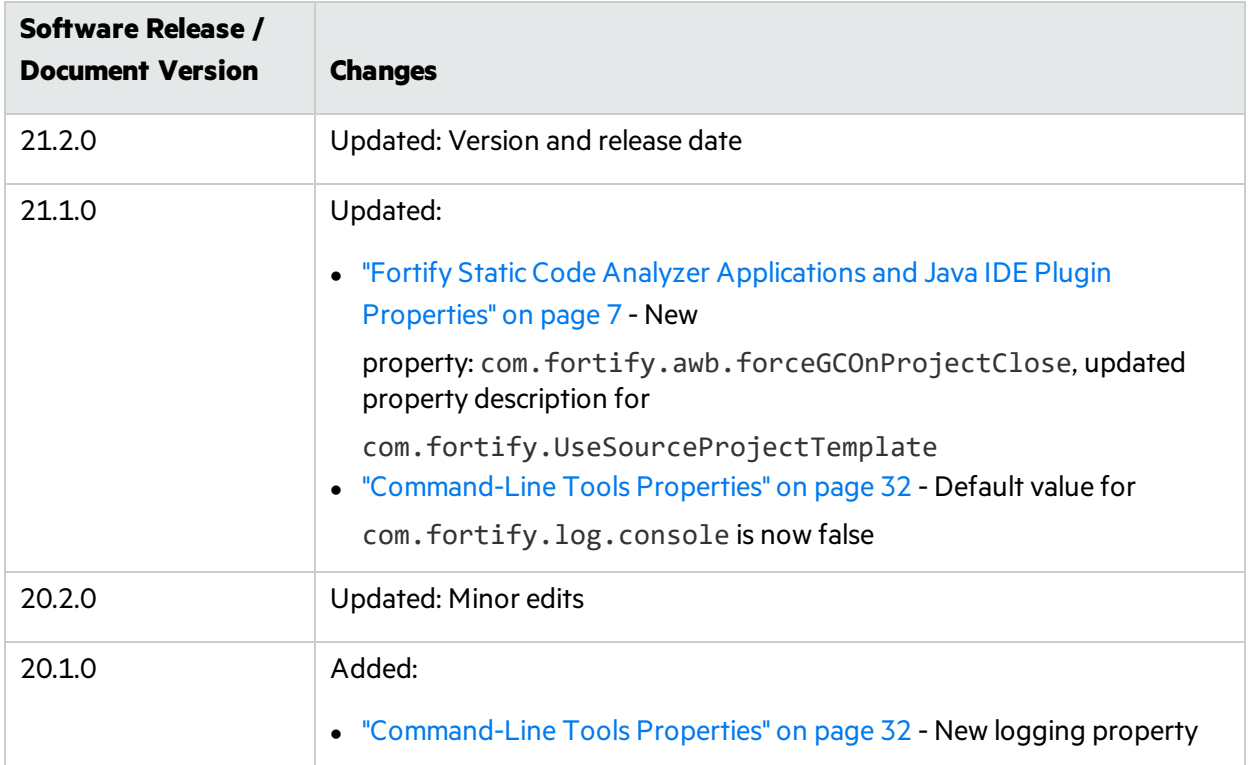

# <span id="page-5-0"></span>Chapter 1: Fortify Static Code Analyzer Applications and Java IDE Plugin Configuration

This chapter describes the properties used to configure Micro Focus Fortify Static Code Analyzer applications and Java IDE plugins:

- Micro Focus Fortify Audit Workbench
- Micro Focus Fortify Custom Rules Editor
- Micro Focus Fortify Plugins for Eclipse, JetBrains IDEs, and Android Studio

The following table lists the Fortify Static Code Analyzer application acronyms used in this chapter.

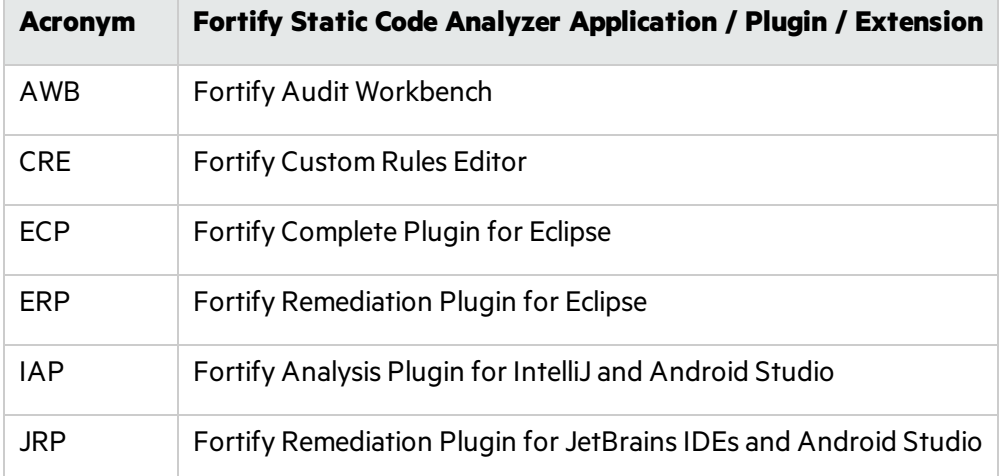

## <span id="page-5-1"></span>Where to Find the Properties File

The location of the properties files varies for the different Micro Focus Fortify Static Code Analyzer tools. The following table provides the location of the properties file for tools described in this chapter.

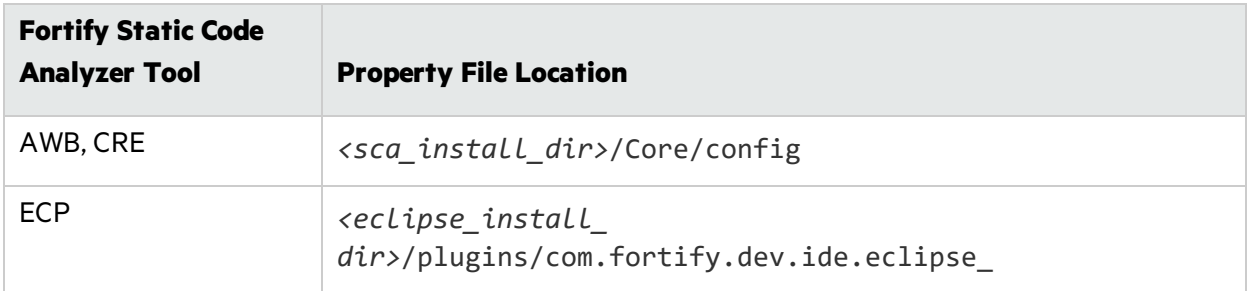

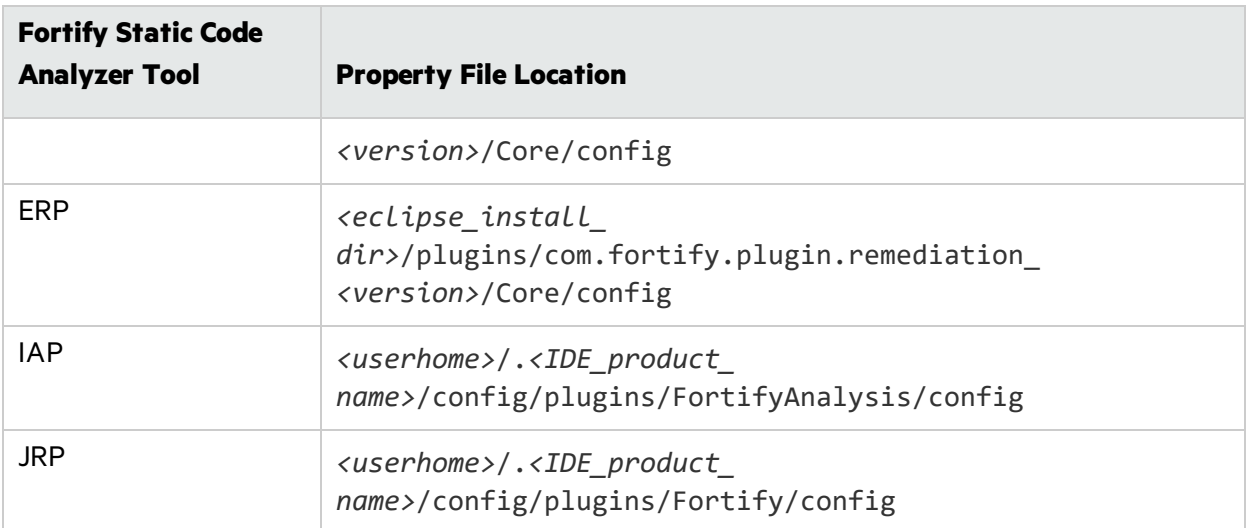

## <span id="page-6-0"></span>Fortify Static Code Analyzer Applications and Java IDE Plugin Properties

Some properties described in this section already exist in the fortify.properties file, and some of them you must add yourself. The colored boxesin the Details column indicate which Micro Focus Fortify Static Code Analyzer tools use the property. To find this properties file for the various products, see "Where to Find the [Properties](#page-5-1) File" on the previous page.

The following table describes the properties in the fortify.properties file.

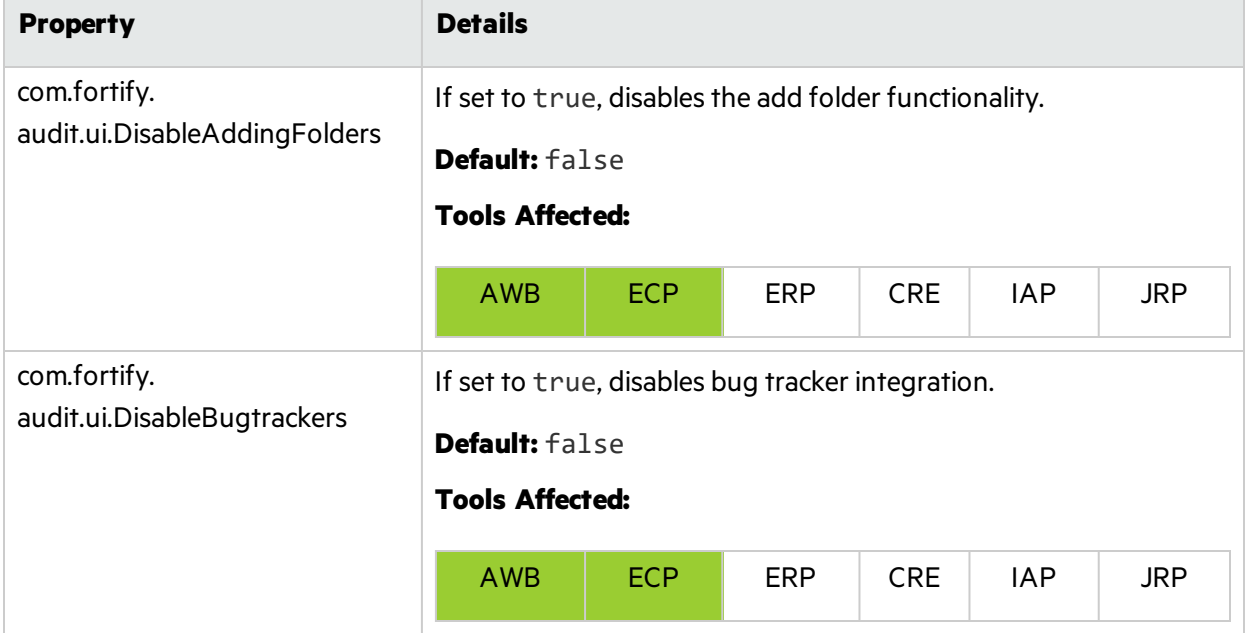

#### Properties Reference Guide Chapter 1: Fortify Static Code Analyzer Applications and Java IDE Plugin Configuration

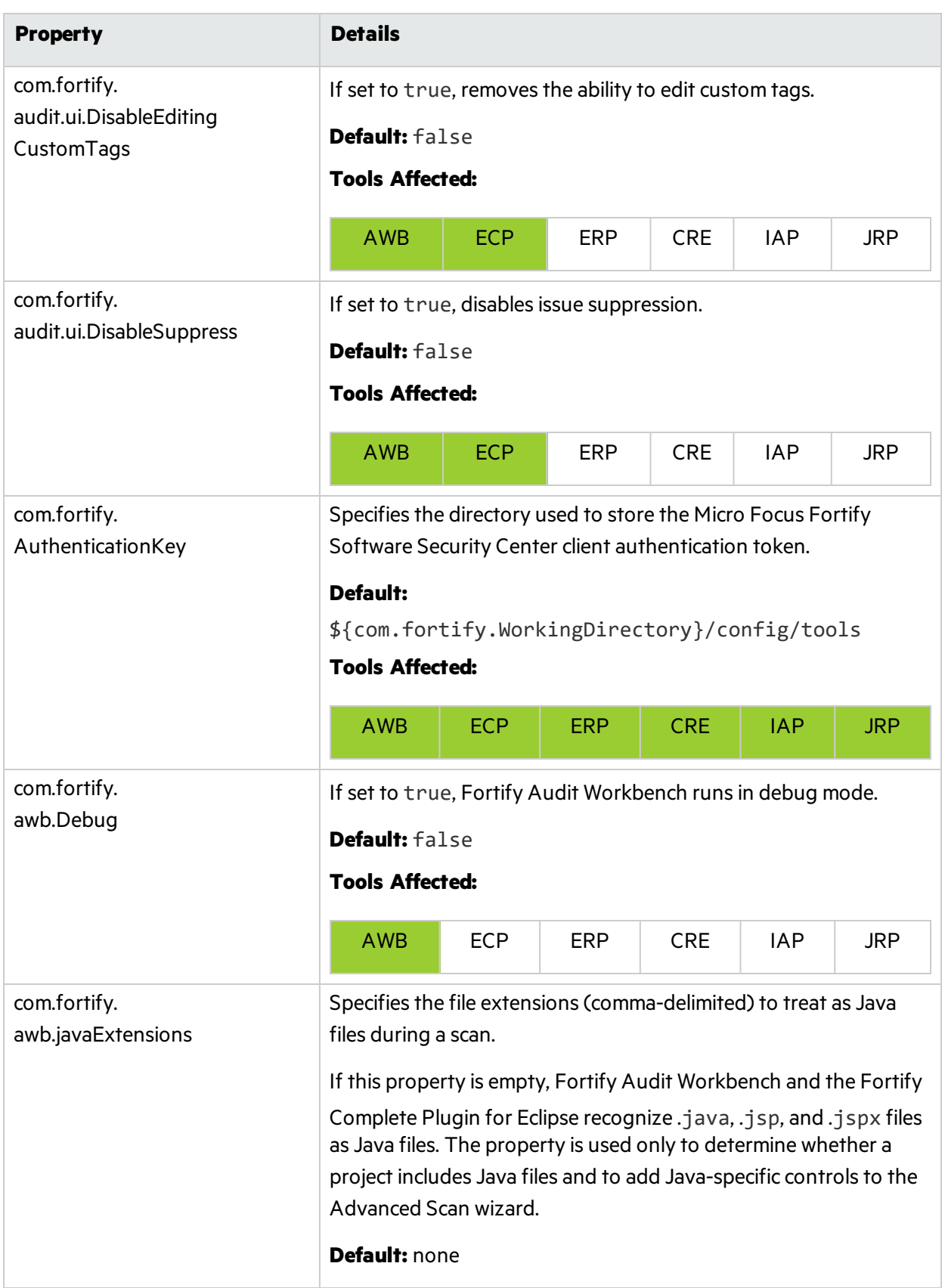

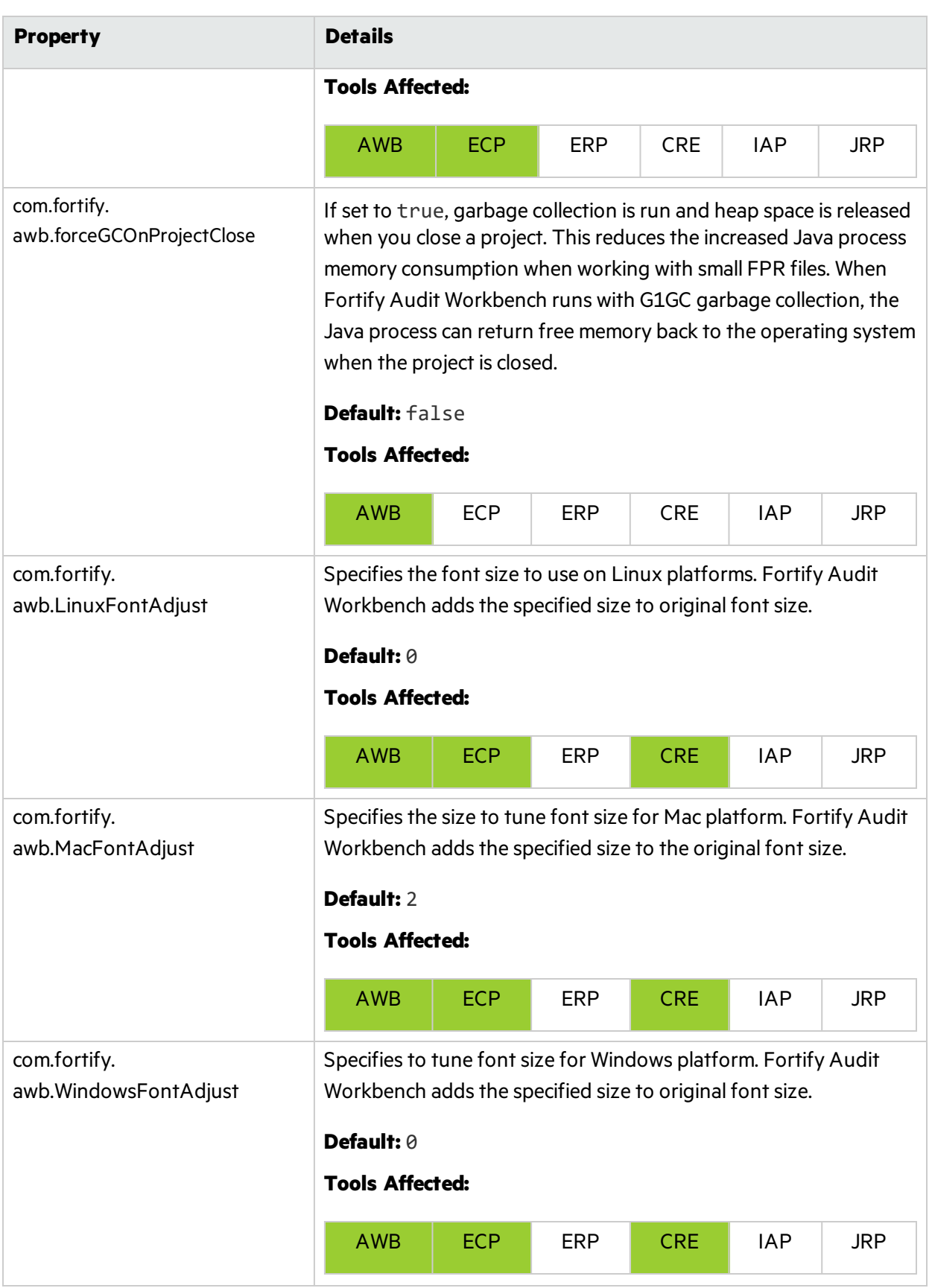

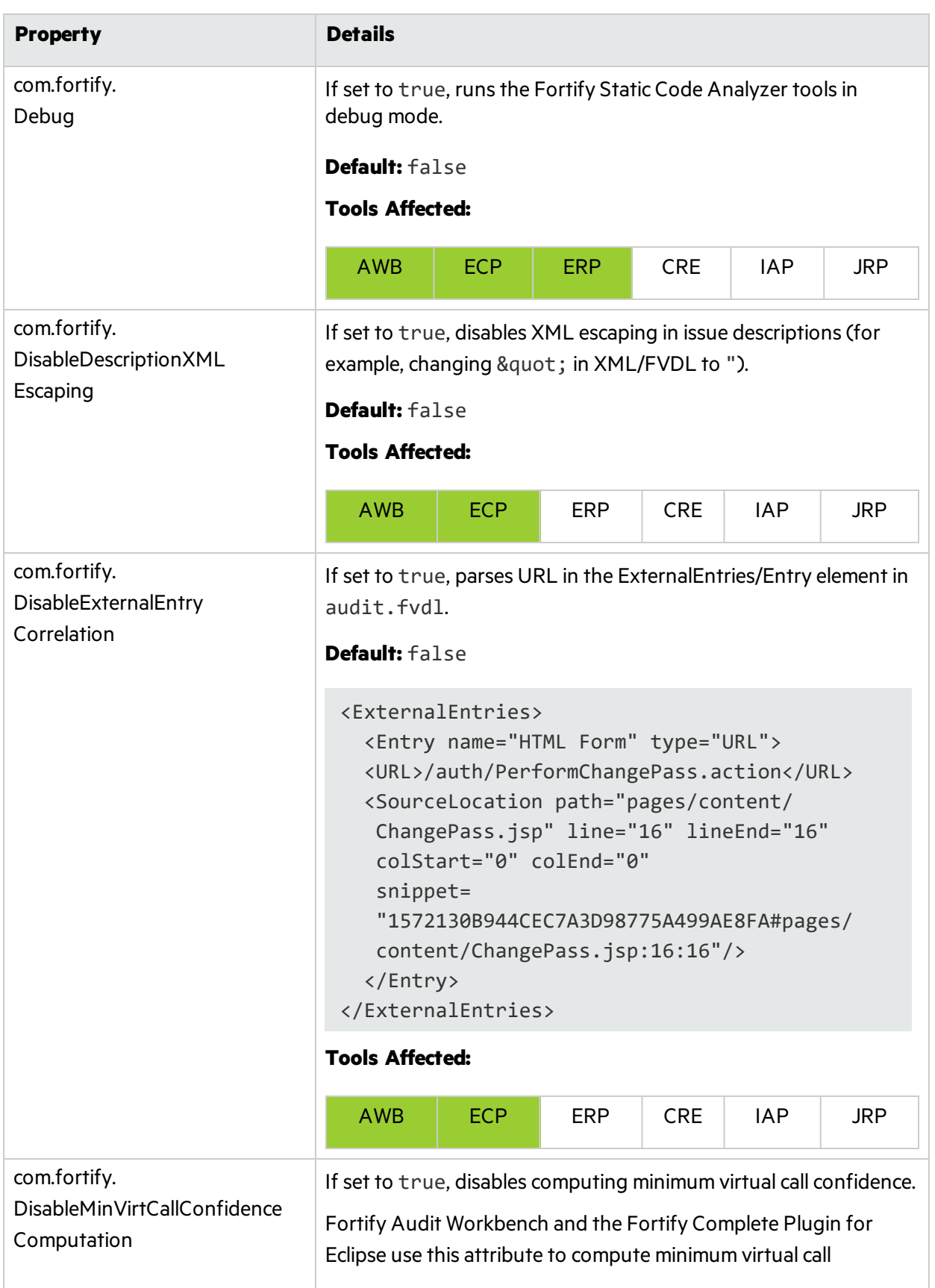

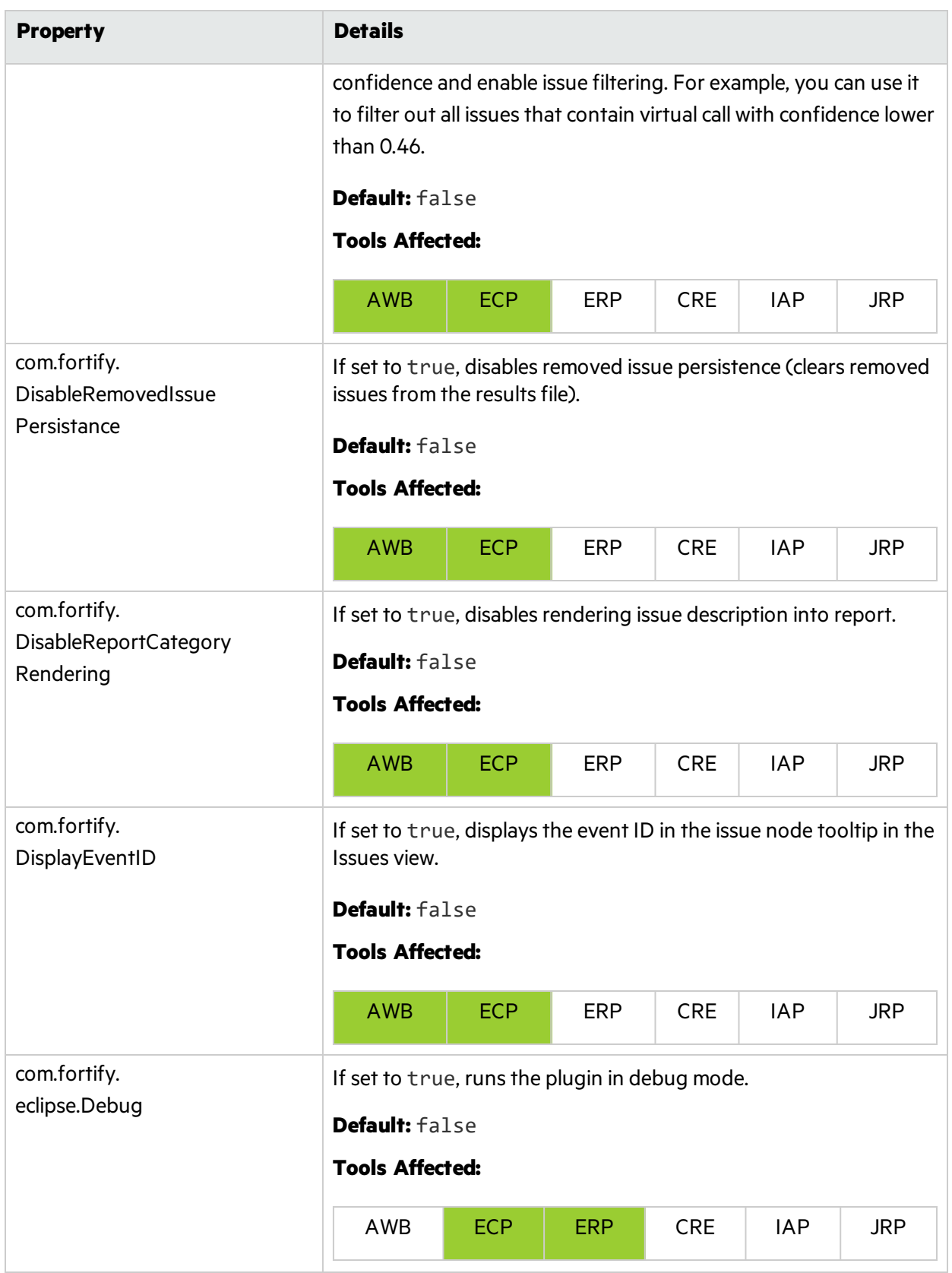

#### Properties Reference Guide Chapter 1: Fortify Static Code Analyzer Applications and Java IDE Plugin Configuration

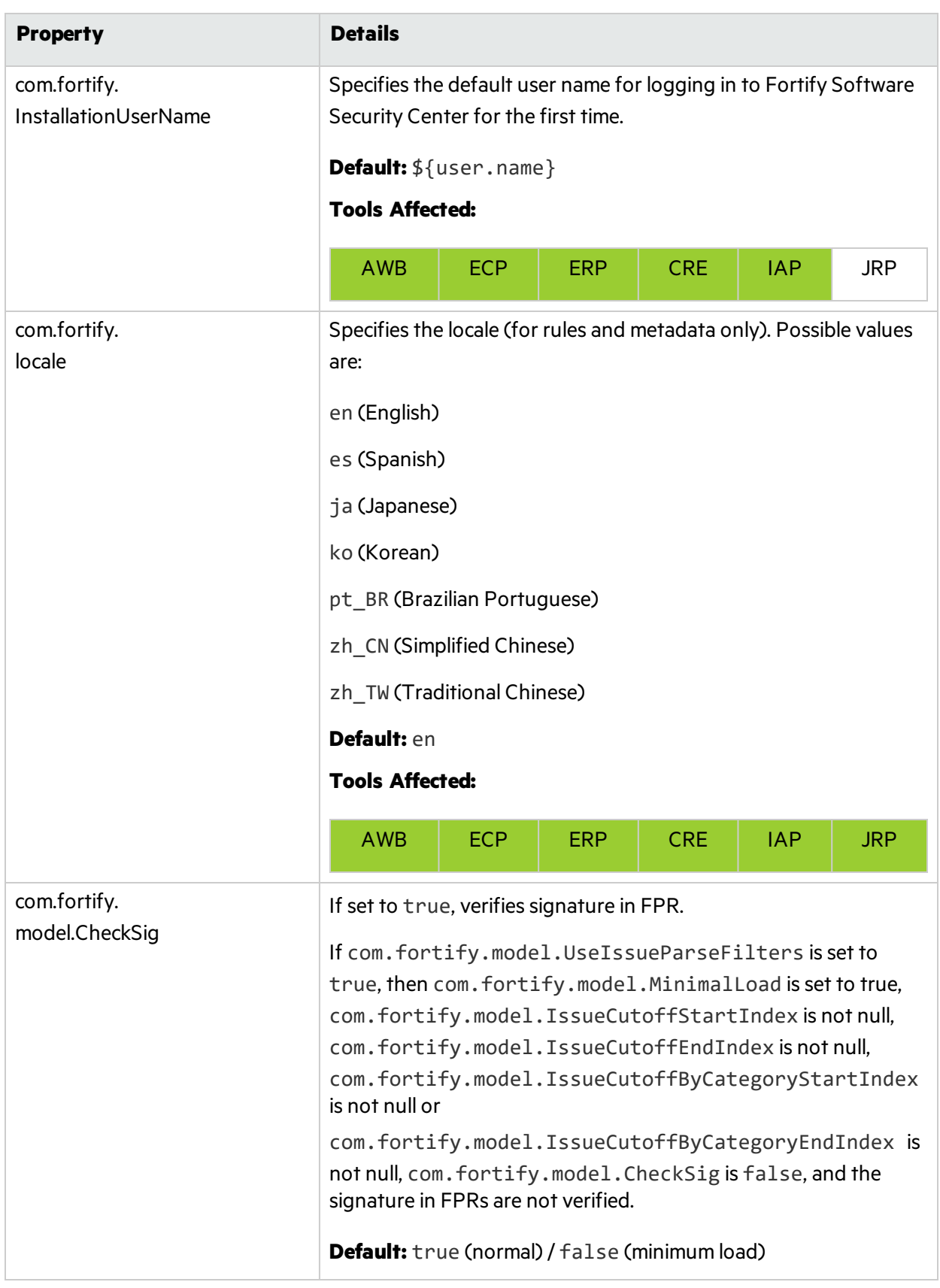

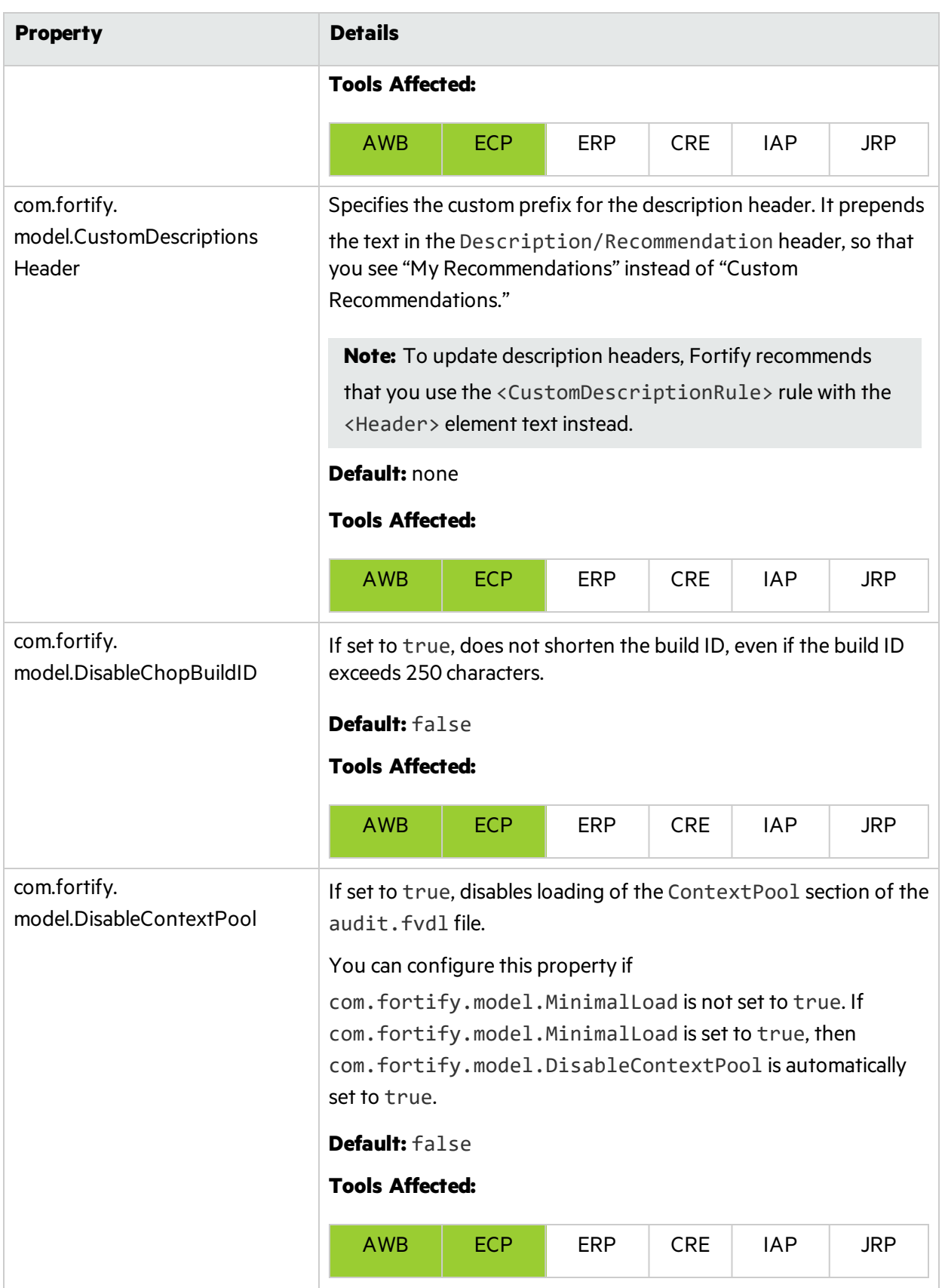

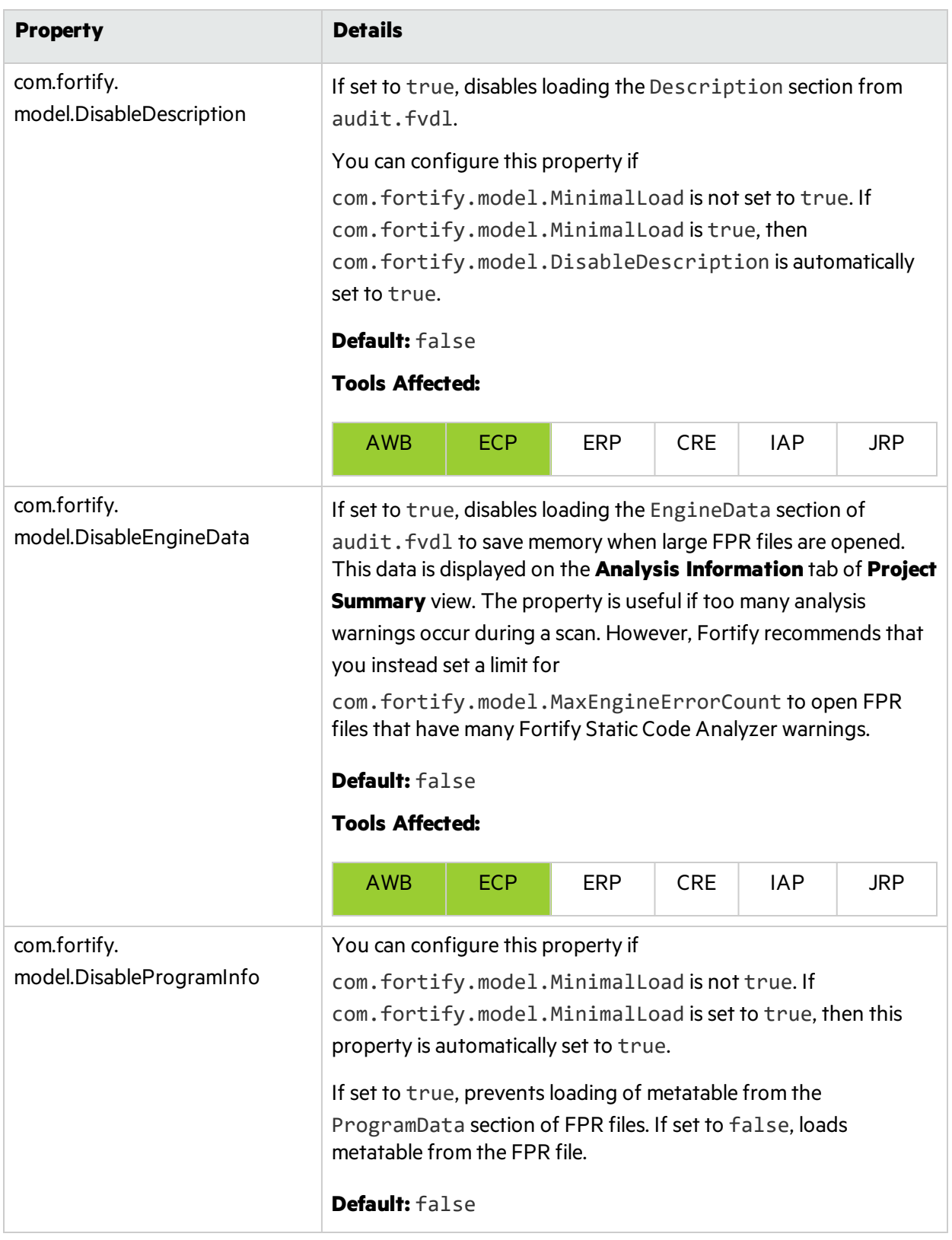

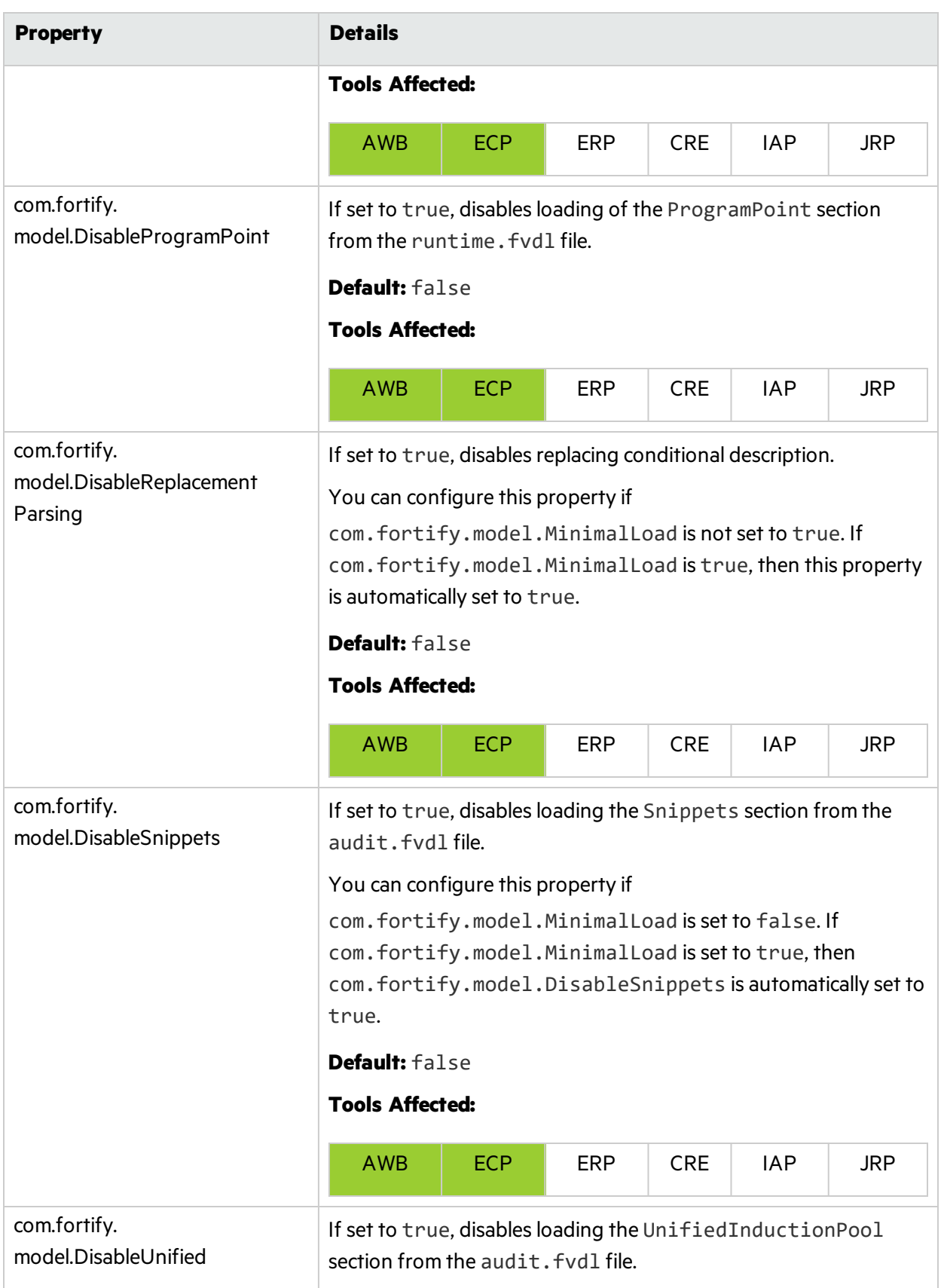

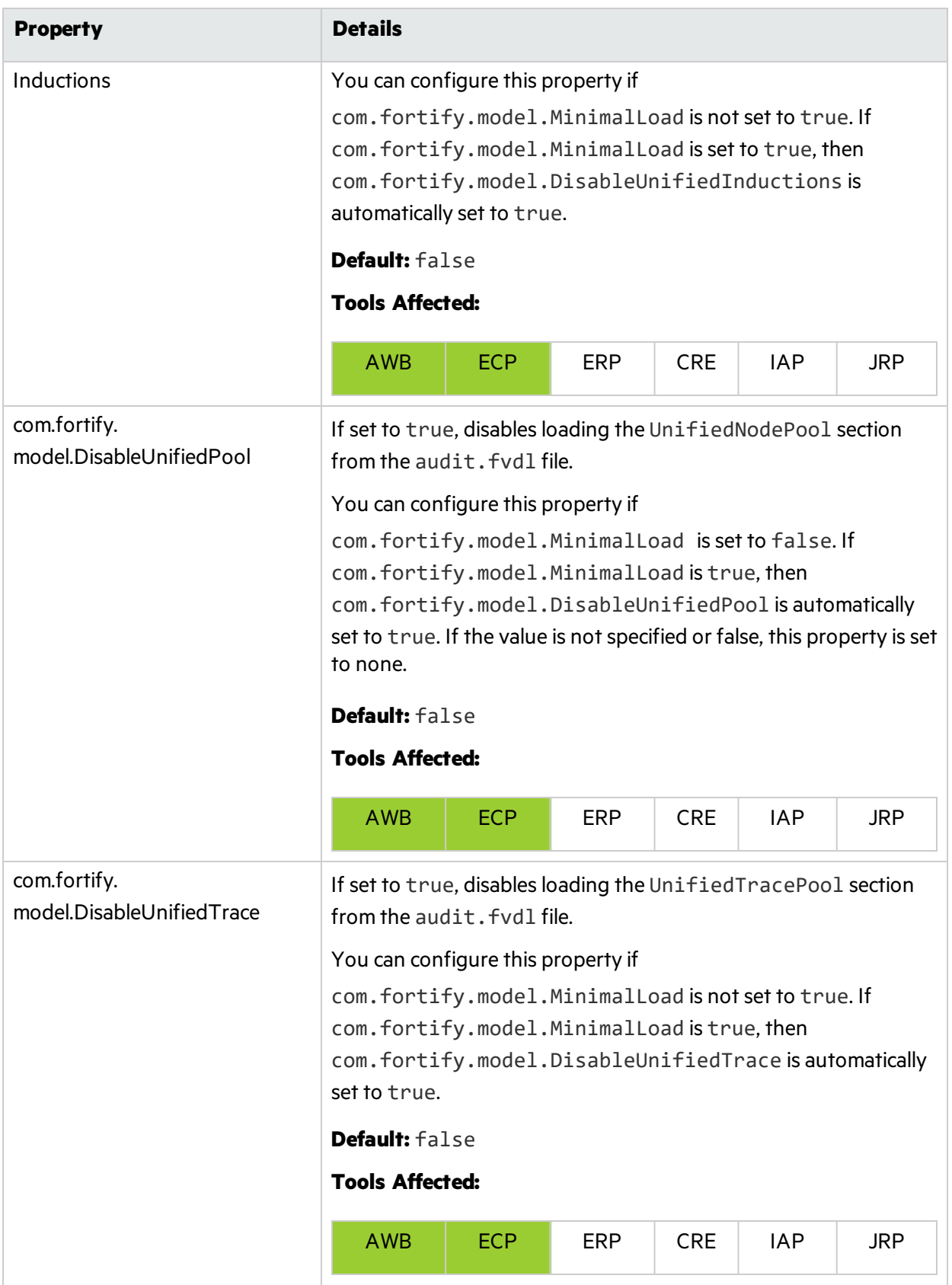

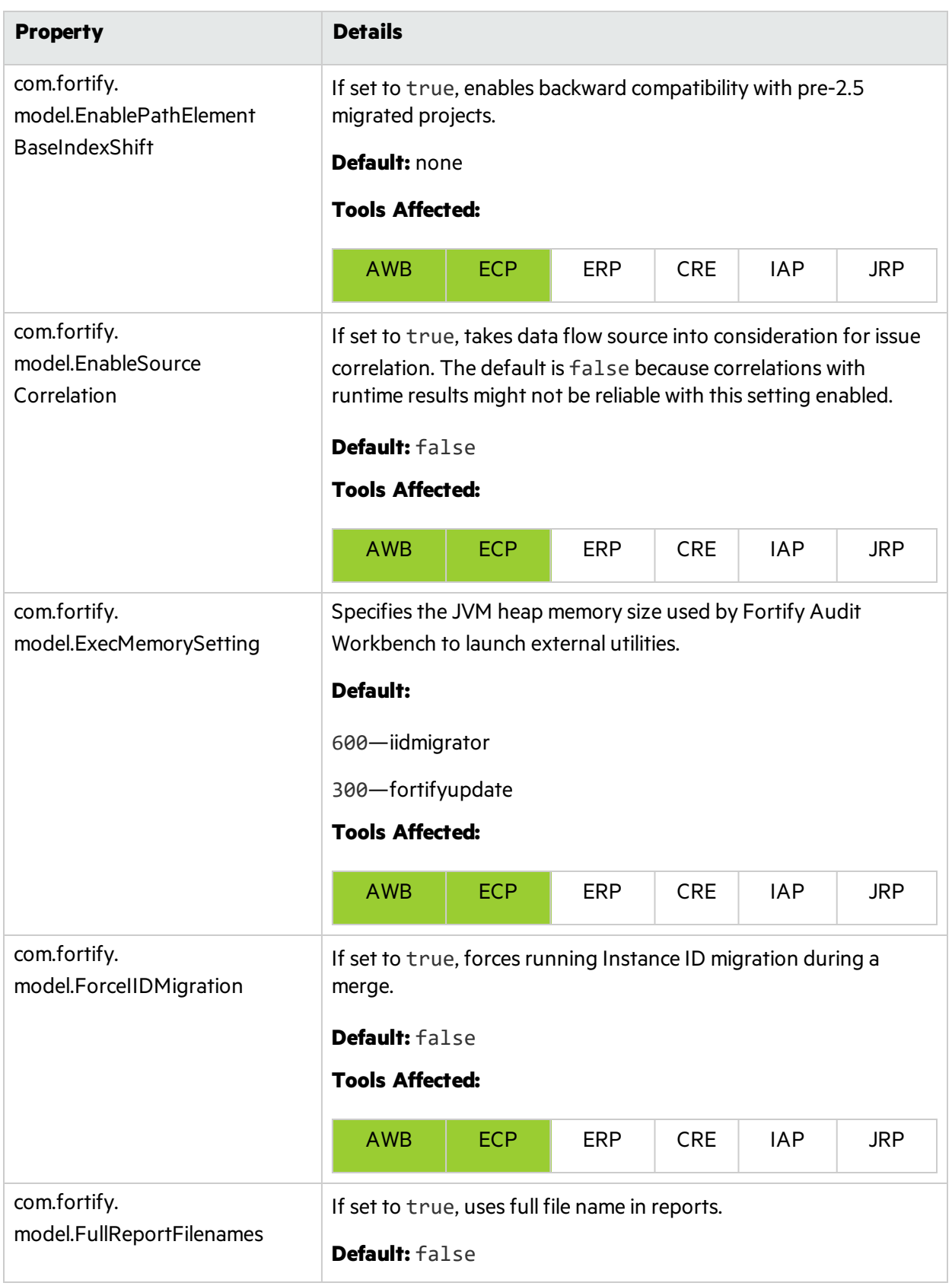

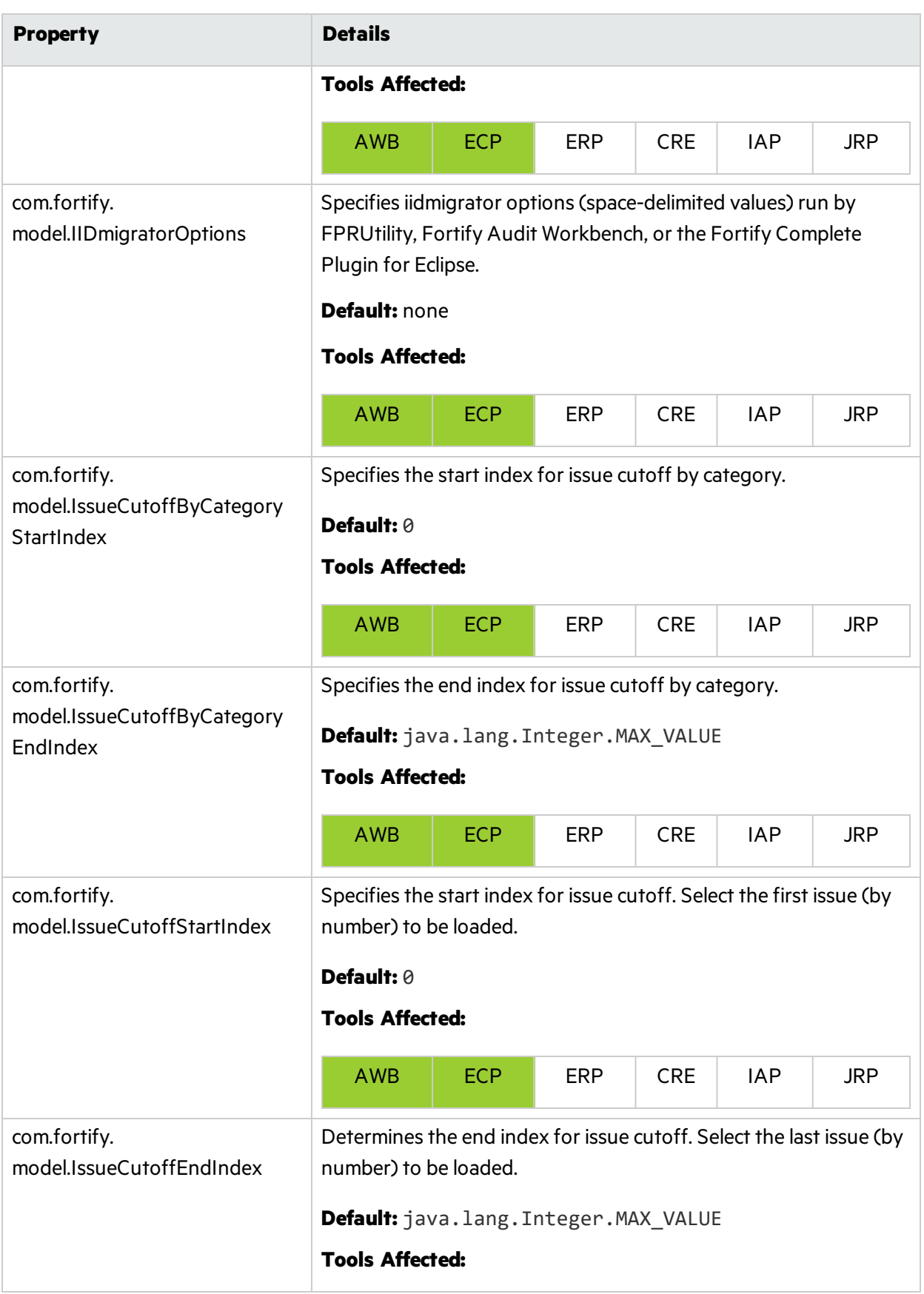

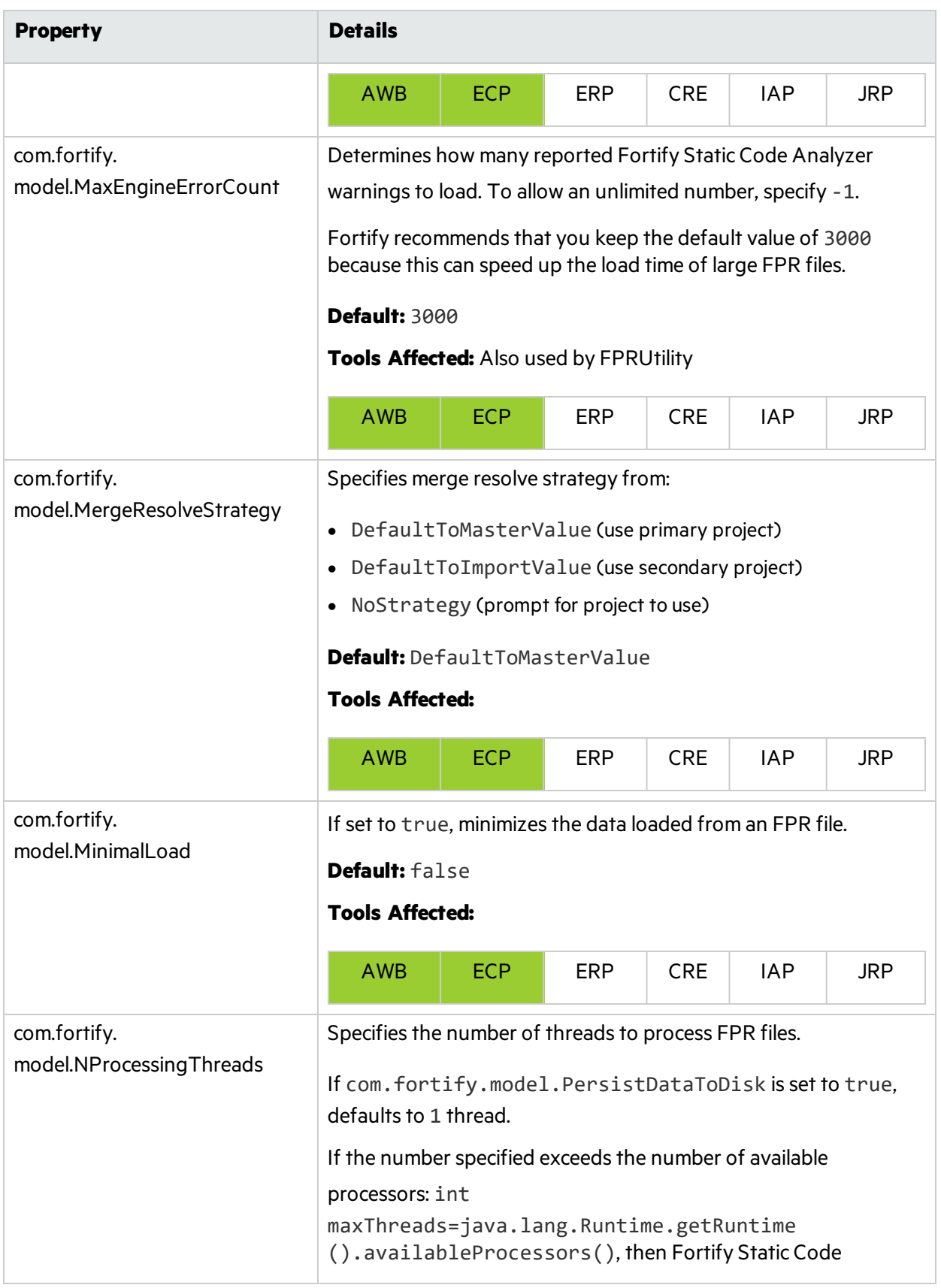

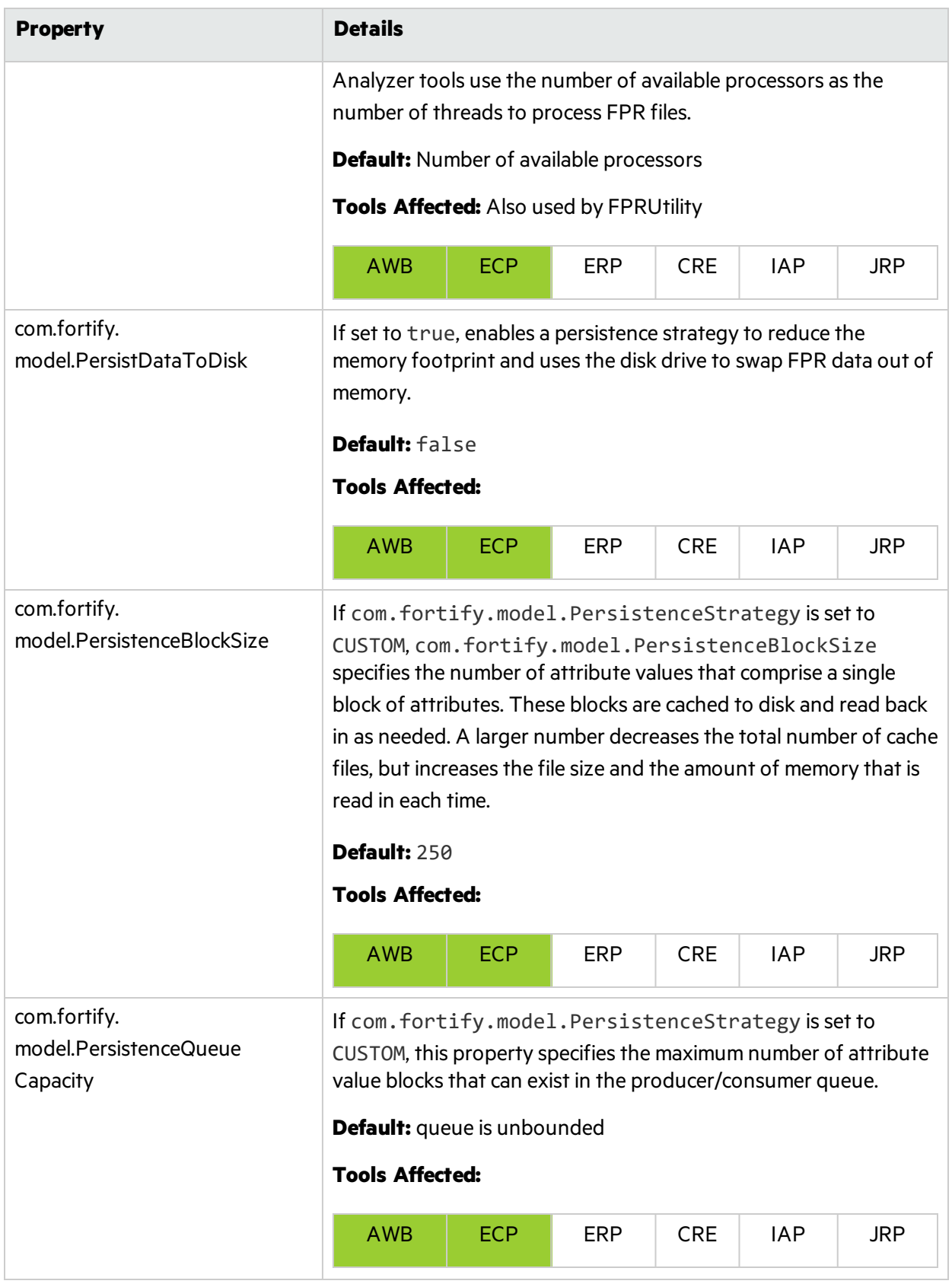

<span id="page-20-1"></span><span id="page-20-0"></span>![](_page_20_Picture_523.jpeg)

Properties Reference Guide

Chapter 1: Fortify Static Code Analyzer Applications and Java IDE Plugin Configuration

![](_page_21_Picture_352.jpeg)

![](_page_22_Picture_359.jpeg)

![](_page_23_Picture_447.jpeg)

![](_page_24_Picture_279.jpeg)

# <span id="page-25-0"></span>Chapter 2: Fortify Extension for Visual Studio Configuration

This section describes the properties used by the Micro Focus Fortify Extension for Visual Studio. The properties are listed in alphabetical order based on the files in which they belong.

This section contains the following topics:

![](_page_25_Picture_421.jpeg)

### <span id="page-25-1"></span>Fortify Extension for Visual Studio Properties

Some properties described here already exist in the fortify.properties file, and some of them you must add yourself. The following table describes the properties in the  $\langle$ sca\_install\_ *dir>*/Core/config/fortify.properties file.

![](_page_25_Picture_422.jpeg)

<span id="page-26-1"></span><span id="page-26-0"></span>![](_page_26_Picture_487.jpeg)

![](_page_27_Picture_472.jpeg)

![](_page_28_Picture_427.jpeg)

## <span id="page-28-0"></span>Azure DevOps Server Configuration Property

The property for the Azure DevOps Server is stored in the TFSconfiguration.properties. This file islocated in the Fortify working directory in the config\VS*<vs\_version>*-*<sca\_version>* directory.

**Note:** The TFSconfiguration.properties file is created only after the first time you configure a connection to your Azure DevOps Server from the Fortify Extension for Visual Studio.

The following property is in the TFSconfiguration.properies file:

server.url

**Details:** Specifies the Azure DevOps Server location.

**Default:** none

# <span id="page-29-0"></span>Chapter 3: Shared Properties

This chapter describes the properties shared by Micro Focus Fortify Static Code Analyzer command-line tools, standalone applications, and plugins.

This section contains the following topics:

![](_page_29_Picture_463.jpeg)

## <span id="page-29-1"></span>Server Properties

Because some values in this file are encrypted (such as proxy user name and password), you must use the scapostinstall tool to configure these properties. For information about how to use the scapostinstall tool, see the *Micro Focus Fortify Static Code Analyzer User Guide*.

Other properties are updated using command-line tools, standalone applications(such as Fortify Audit Workbench), and remediation plugins. Fortify recommends that you use these tools to edit the properties in this file instead of editing the file manually.

The following table describes the properties in the  $\langle$ sca\_install\_ *dir>*/Core/config/server.properties file.

![](_page_29_Picture_464.jpeg)

![](_page_30_Picture_376.jpeg)

![](_page_31_Picture_180.jpeg)

## <span id="page-31-0"></span>Command-Line Tools Properties

The following table describes the properties in the  $\langle$ sca\_install\_ *dir>*/Core/config/fortify.properties file that are used by the command-line tools.

![](_page_31_Picture_181.jpeg)

## <span id="page-32-0"></span>Send Documentation Feedback

If you have comments about this document, you can contact the [documentation](mailto:fortifydocteam@microfocus.com?subject=Feedback on Fortify Static Code Analyzer Tools Properties Reference Guide (21.2.0)) team by email.

**Note:** If you are experiencing a technical issue with our product, do not email the documentation team. Instead, contact Micro Focus Fortify Customer Support at <https://www.microfocus.com/support> so they can assist you.

If an email client is configured on this computer, click the link above to contact the documentation team and an email window opens with the following information in the subject line:

#### **Feedback on Properties Reference Guide (Fortify Static Code Analyzer Tools 21.2.0)**

Just add your feedback to the email and click send.

If no email client is available, copy the information above to a new message in a web mail client, and send your feedback to fortifydocteam@microfocus.com.

We appreciate your feedback!